## **Klantenzone Handleiding**

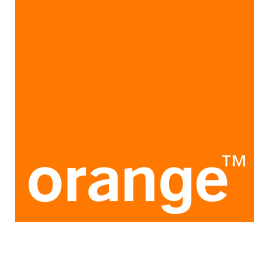

## **Opties bij mijn abonnementen activeren of verwijderen**

"Vertrekt u naar het buitenland? Wilt u uw toestel laten verzekeren? Hebt u een grotere bundel nodig? Wilt u betalende nummers blokkeren om een betere controle te hebben over de kosten?"

**1.** Log in op onze Klantenzone: https://e-services.business.orange.be/nl

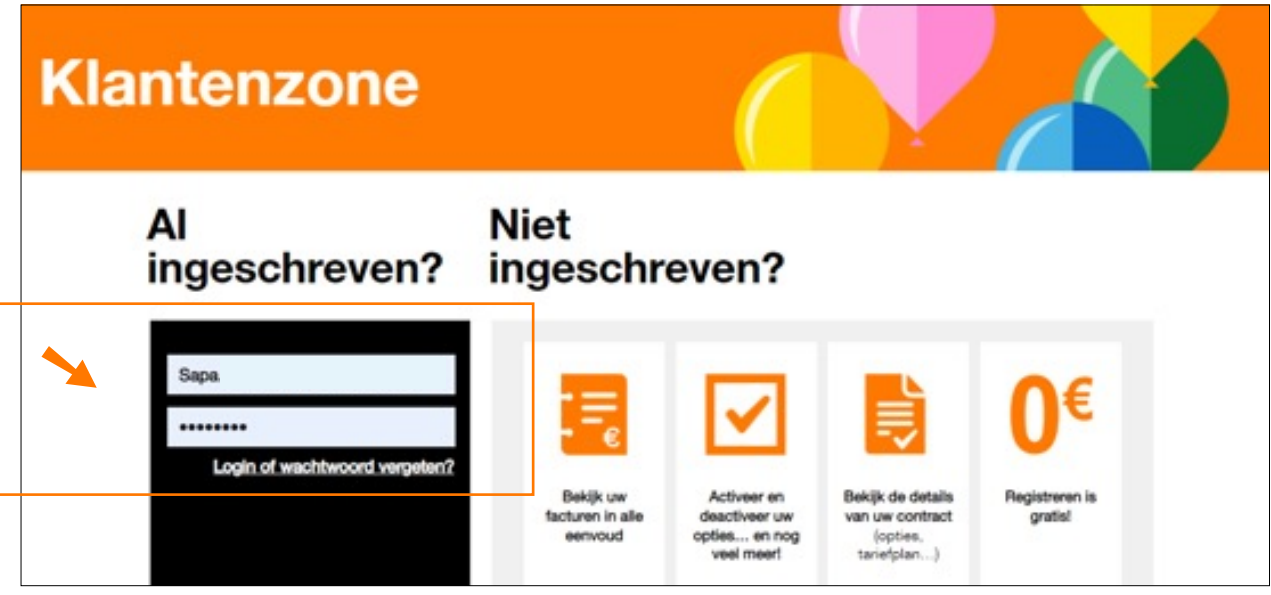

**2.** Klik op "Beheer de kaarten" in de kolom voor mobiel vlootbeheer.

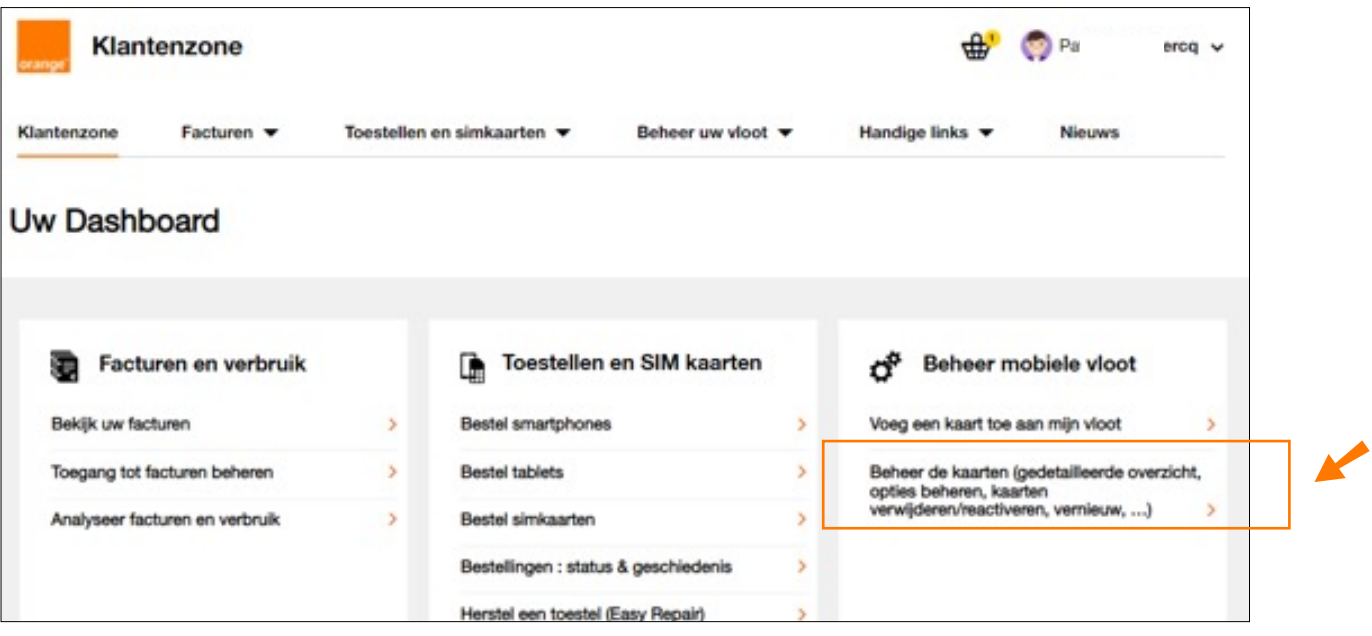

**3.** Klik in uw vlootoverzicht op het nummer waarvoor u opties wenst toe te voegen of te verwijderen.

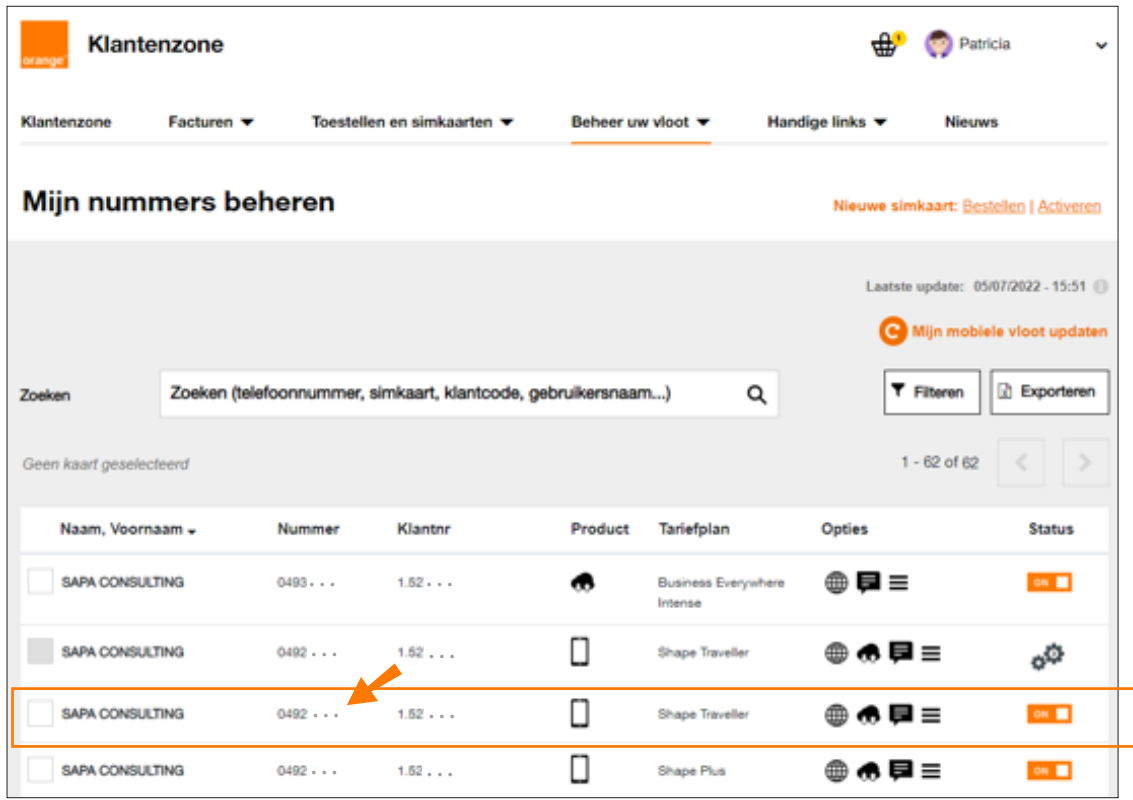

U kan opties op meerdere nummers tegelijkertijd wijzigen door ze in de linkerkolom te selecteren en dan bovenaan de lijst op "Wijziging van opties" te klikken. Alleen nummers die hetzelfde abonnementstype en dezelfde status delen, kunnen samen worden geselecteerd.

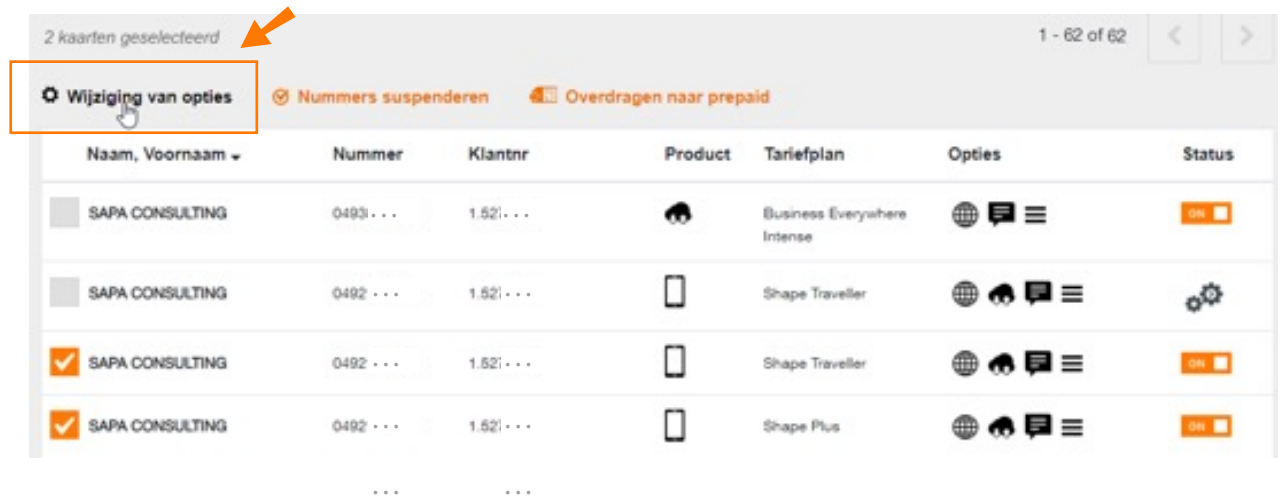

**4.** In het volgende scherm vinkt u de opties aan of uit die u wenst toe te voegen of te verwijderen. Om het doorzoeken van de lijst te vereenvoudigen, kan u links op het scherm de optietypes filteren. Klik op «Opties wijzigen» om naar de volgende stap te gaan.

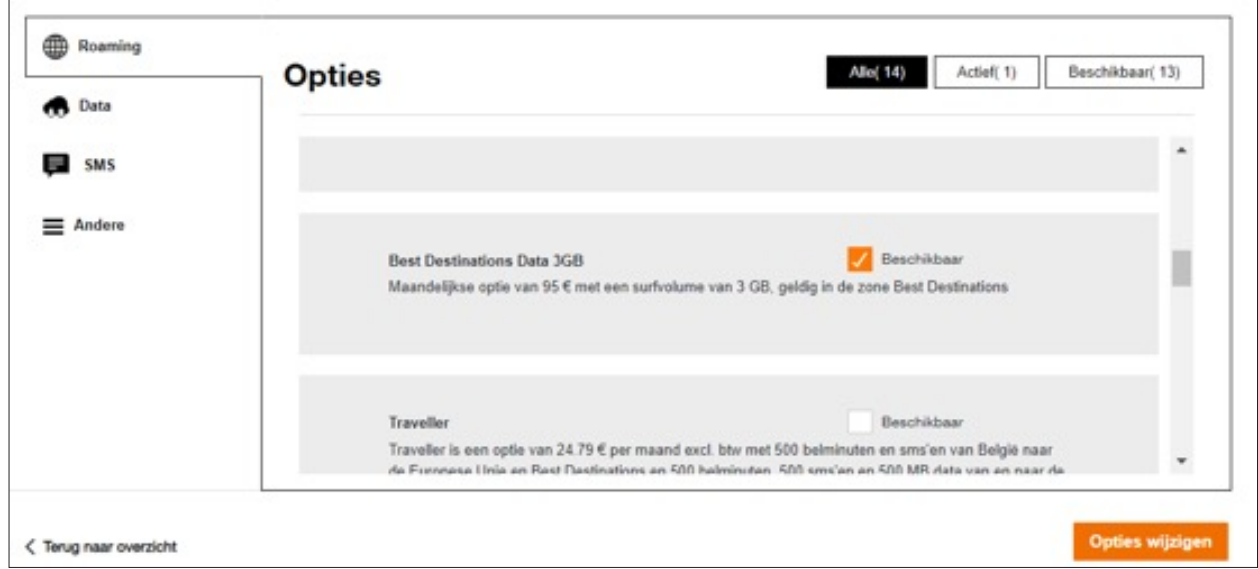

Als u meerdere nummers hebt geselecteerd, zal het scherm er iets anders uitzien, maar het principe blijft hetzelfde. Bevestig de aanpassingen.

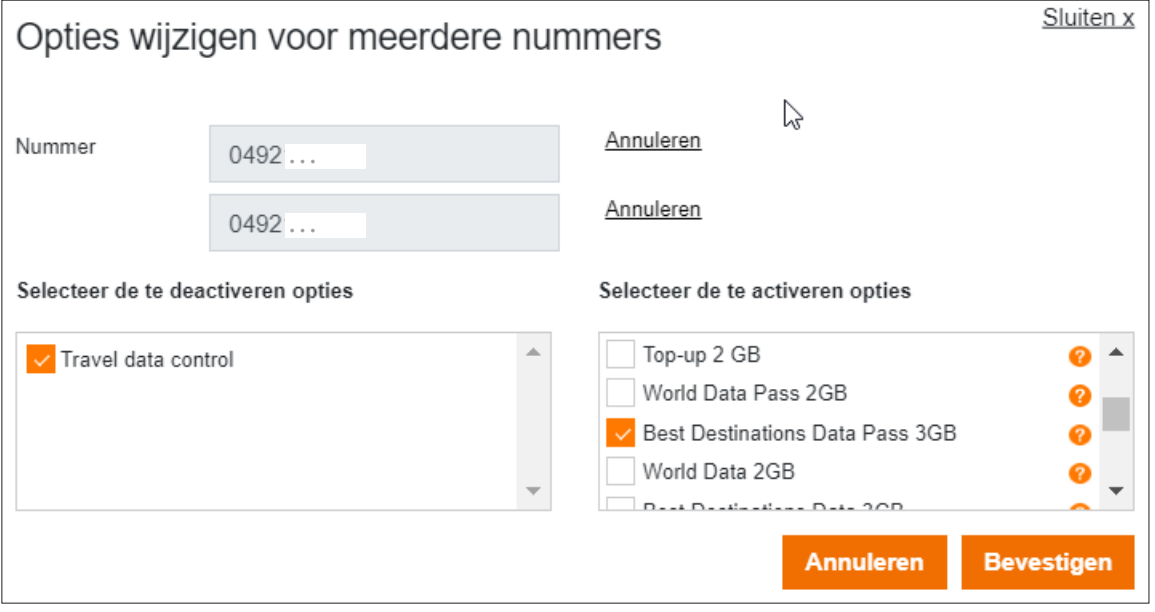

**5.** U ontvangt een bevestiging van uw aanvraag op het scherm en via e-mail. De verwerking gebeurt automatisch binnen een tijdspanne van enkele minuten.

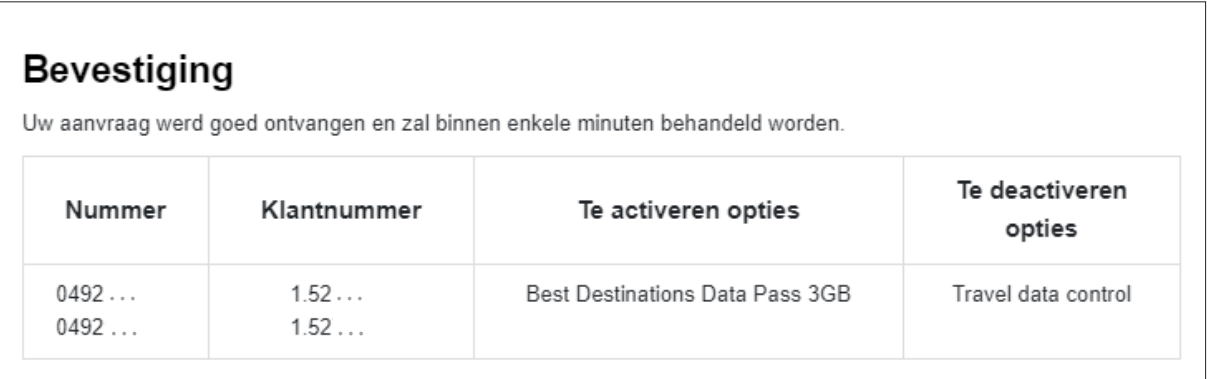